# Das Leerlauf-URL-Logo wird auf der LCD-Anzeige des Cisco IP-Telefons 7960/7940 nicht angezeigt.  $\overline{\phantom{a}}$

### Inhalt

[Einführung](#page-0-0) [Voraussetzungen](#page-0-1) [Anforderungen](#page-0-2) [Verwendete Komponenten](#page-0-3) [Konventionen](#page-0-4) [Problem](#page-1-0) [Lösung](#page-1-1) [Zugehörige Informationen](#page-2-0)

# <span id="page-0-0"></span>**Einführung**

In diesem Dokument wird gezeigt, wie Sie nach vorheriger Inaktivität auf dem Flüssigkristallbildschirm (LCD) des Cisco IP-Telefons 7960/7940 ein Inaktivität-Logo anzeigen.

# <span id="page-0-1"></span>Voraussetzungen

#### <span id="page-0-2"></span>Anforderungen

Cisco empfiehlt, dass Sie über Kenntnisse der Cisco CallManager-Administration verfügen, bevor Sie die Informationen in diesem Dokument verwenden.

#### <span id="page-0-3"></span>Verwendete Komponenten

Die Informationen in diesem Dokument basieren auf Cisco CallManager Version 3.1 oder höher.

Die Informationen in diesem Dokument wurden von den Geräten in einer bestimmten Laborumgebung erstellt. Alle in diesem Dokument verwendeten Geräte haben mit einer leeren (Standard-)Konfiguration begonnen. Wenn Ihr Netzwerk in Betrieb ist, stellen Sie sicher, dass Sie die potenziellen Auswirkungen eines Befehls verstehen.

#### <span id="page-0-4"></span>Konventionen

Weitere Informationen zu Dokumentkonventionen finden Sie unter [Cisco Technical Tips](//www.cisco.com/en/US/tech/tk801/tk36/technologies_tech_note09186a0080121ac5.shtml) [Conventions](//www.cisco.com/en/US/tech/tk801/tk36/technologies_tech_note09186a0080121ac5.shtml) (Technische Tipps zu Konventionen von Cisco).

# <span id="page-1-0"></span>Problem

Das URL-Logo für Inaktivität wird nicht auf dem Telefon angezeigt.

### <span id="page-1-1"></span>**Lösung**

Stellen Sie sicher, dass Sie die Konfiguration so eingerichtet haben, dass die untätigen URL-Logos korrekt angezeigt werden. Gehen Sie wie folgt vor:

1. Wählen Sie System > Enterprise Parameters im Fenster Cisco CallManager Administration

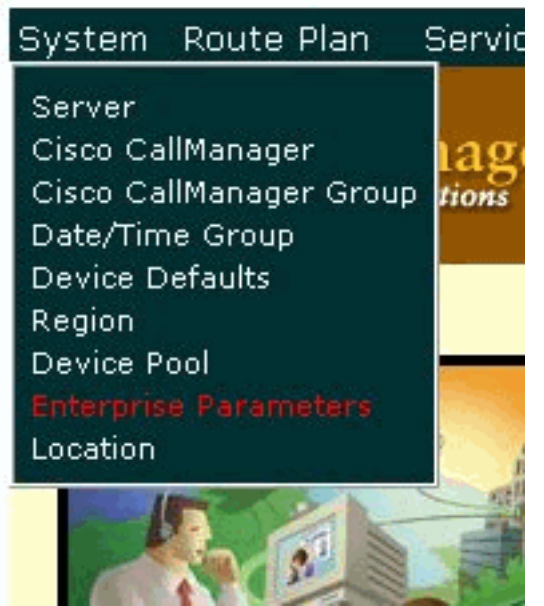

(Cisco CallManager-Verwaltung) aus.

Geben Sie die URL des Logos ein, das Sie im Feld URL-Leerlauf anzeigen 2. möchten.

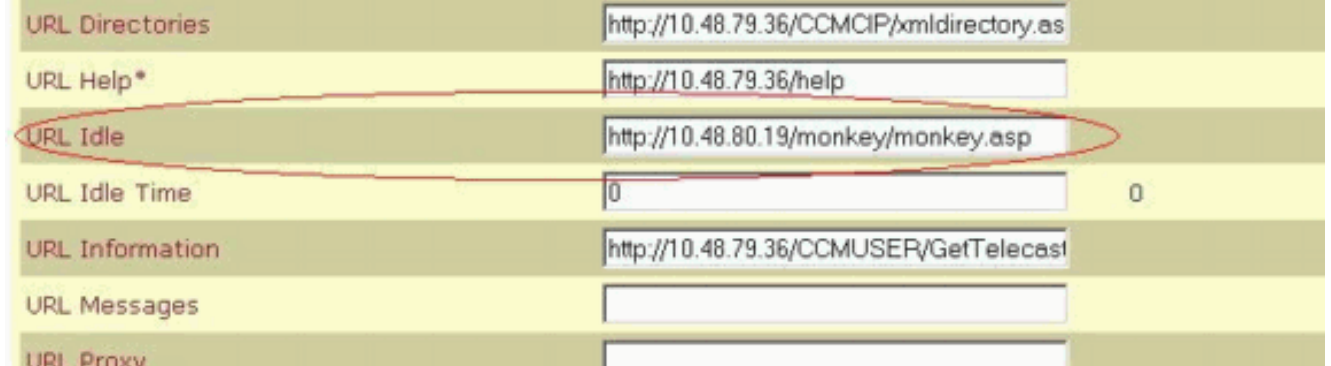

Geben Sie im Feld URL-Leerlaufzeit einen Wert ein, der größer als 0 (0) ist.Dieser Wert gibt 3.die Leerlaufzeit an, die vor der Aktivierung des Logos vergeht, das Sie in Schritt 2 ausgewählt haben. Wenn Sie diesen Wert auf Null setzen, wird das Inaktiv-URL-Logo nie angezeigt.

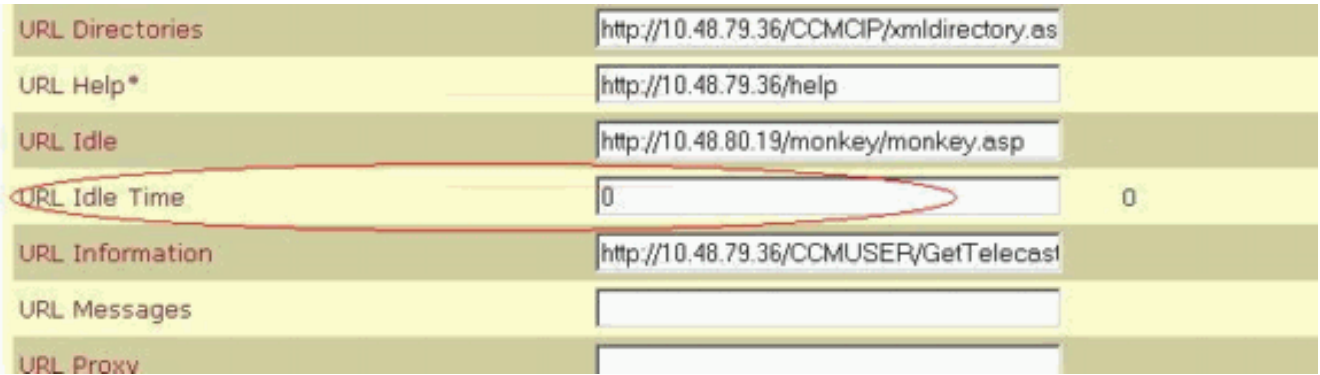

Hinweis: Die in diesem Fenster angezeigten Parameter sind globale Parameter. Um einen anderen Wert für ein bestimmtes Telefon festzulegen, ändern Sie den Wert des Felds URL Idle (URL-Leerlaufzeit) und des Felds URL Idle Time (URL-Leerlaufzeit) unter der Telefonkonfiguration. Andernfalls ist das Feld Idle Timer in der Telefonkonfiguration leer, wie im folgenden Beispiel 

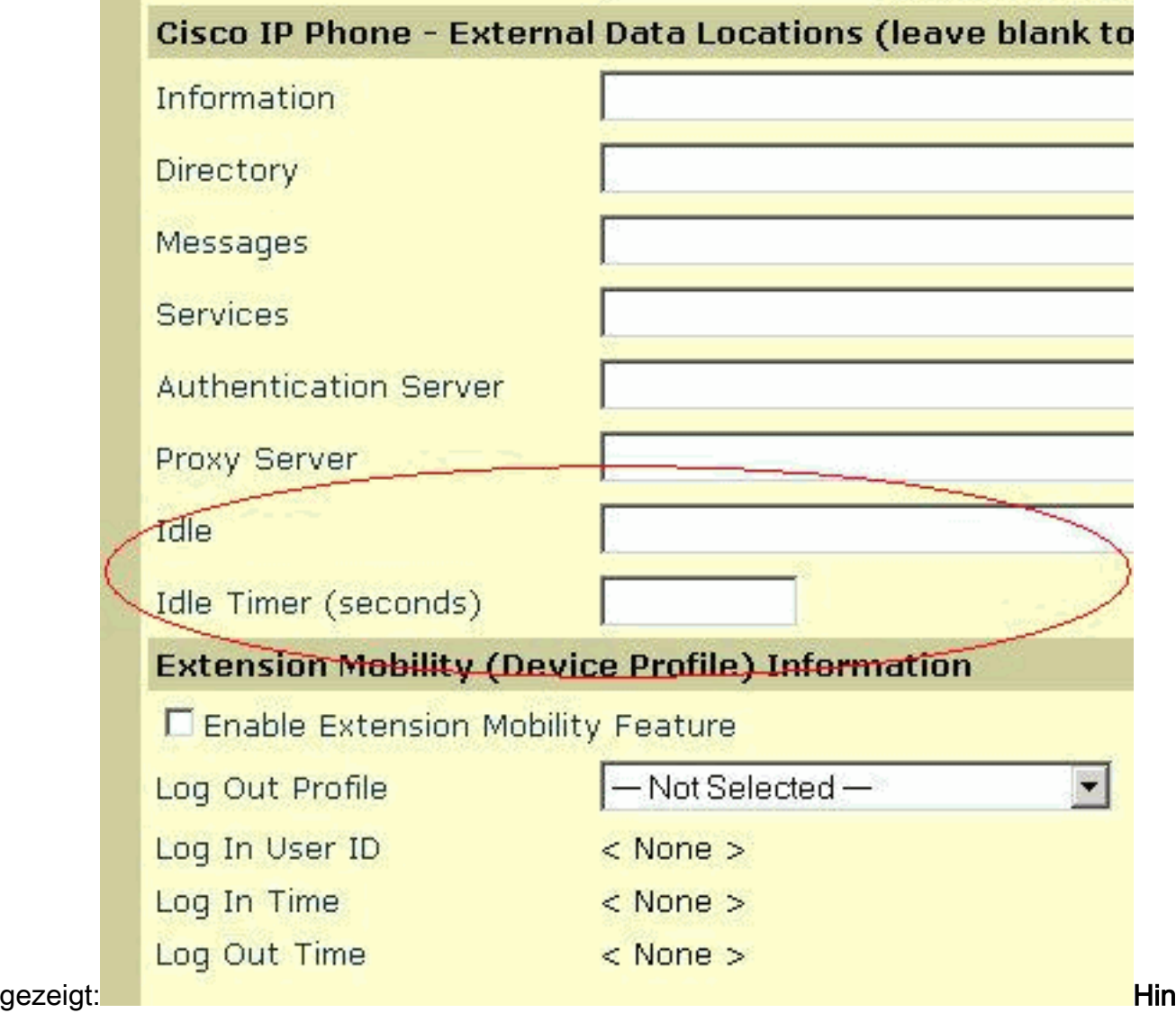

weis: Wählen Sie Device > IP phone > search for your phone, um diese Telefonkonfiguration zu finden.

### <span id="page-2-0"></span>Zugehörige Informationen

- [Unterstützung von Sprachtechnologie](//www.cisco.com/en/US/tech/tk652/tsd_technology_support_category_home.html?referring_site=bodynav)
- [Produkt-Support für Sprach- und IP-Kommunikation](//www.cisco.com/en/US/products/sw/voicesw/tsd_products_support_category_home.html?referring_site=bodynav)
- <u>• [Fehlerbehebung bei Cisco IP-Telefonie](http://www.amazon.com/exec/obidos/tg/detail/-/1587050757/102-3569222-3545713?referring_site=bodynav)</u>
- [Technischer Support und Dokumentation Cisco Systems](//www.cisco.com/cisco/web/support/index.html?referring_site=bodynav)